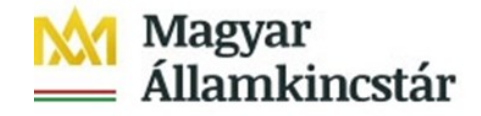

# **T Á J É K O Z T A T Ó az Ügyfél Front-end belépéssel és használattal kapcsolatban**

## **Tisztelt Ügyfeleink!**

Tájékoztatjuk Önöket, hogy a Magyar Államkincstár (a továbbiakban: Kincstár) az új informatikai rendszerekre történő átállást, 2022. január 4. napjától ütemezetten valósította meg az államháztartásról szóló 2011. évi CXCV törvény 79. § (1) bekezdésében foglalt Kincstári Körön Belüli ügyfelei részére.

### **A teljeskörű rendszerátállás 2022. január 10. napján megtörtént.**

Az Ügyfél Front-end szolgáltatásba való első belépés leírásáról készített ügyféltájékoztató, valamint az Ügyfél Front-end felület Felhasználói Kézikönyve elérhető a Kincstár honlapján, az alábbi elérési úton:

[Főoldal](http://www.allamkincstar.gov.hu/hu/) > Nem [lakossági](http://www.allamkincstar.gov.hu/hu/nem-lakossagi-ugyfelek/nem) ügyek > Pénzforgalmi [szolgáltatások](http://www.allamkincstar.gov.hu/hu/nem-lakossagi-ugyfelek/penzforgalmi-fejlesztesek) > [Számlavezető](http://www.allamkincstar.gov.hu/hu/nem-lakossagi-ugyfelek/szamlavezeto-rendszer) Rendszer > Ügyfél Front-end szolgáltatás

Weblink: [https://www.allamkincstar.gov.hu/nem-lakossagi](https://www.allamkincstar.gov.hu/nem-lakossagi-ugyek/Penzforgalom/szamlavezeto-rendszer/ugyfel-front-end-szolgaltatas)[ugyek/Penzforgalom/szamlavezeto-rendszer/ugyfel-front-end-szolgaltatas](https://www.allamkincstar.gov.hu/nem-lakossagi-ugyek/Penzforgalom/szamlavezeto-rendszer/ugyfel-front-end-szolgaltatas)

Az Ügyfél Front-end használatával kapcsolatban az alábbiakra hívjuk fel szíves figyelmüket:

### **Alapfeltételek:**

- Támogatott böngészők használata
	- Firefox
	- Google Chrome
	- Edge

Az IE (Internet Explorer) használata NEM támogatott.

Azonosítók

Felhasználónév, Email cím, telefonszám tekintetében azt kell használni, ami a számlavezető Állampénztári Irodában leadásra került.

#### **Bejelentkezést követően az alábbi tesztlépések elvégzését kérjük:**

- Aki rendelkezik jelszóval
	- Bejelentkezés
	- Információ/Számlaáttekintő menüpont indítása
	- Kilépés
- Aki nem rendelkezik jelszóval:
	- Jelszómódosítás (első jelszó megadása)\*
	- Bejelentkezés
	- Információ/Számlaáttekintő menüpont indítása
	- Kilépés

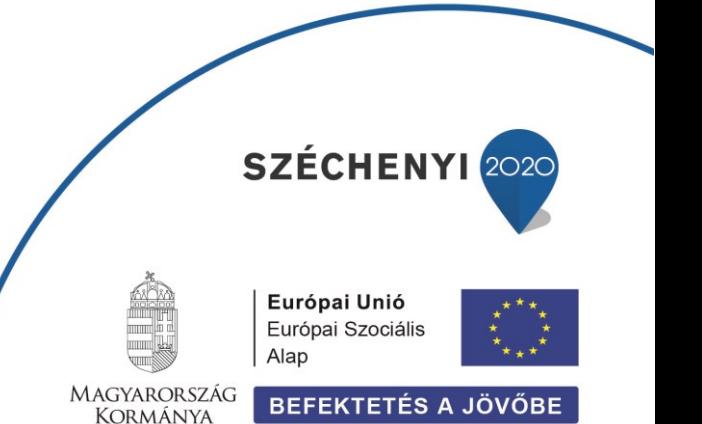

**\*** A www.allamkincstar.gov.hu honlap felső menüsorán felsorolt alkalmazások közül az SZR Ügyfél Front-end kiválasztását követően megjelenő bejelentkezési képernyőn az első bejelentkezést megelőzően a "Jelszó módosítás" feliratra kell kattintani. Ezt követően a felhasználóhoz megadott e-mail címre kerül megküldésre az a weblink, amelynek az inkognito/privát ablakban történő megnyitásával lehetőség nyílik a kezdeti jelszó megadására a jelszavak képzésére vonatkozó alábbi szabályok figyelembe vételével:

A jelszó legalább 12 karakter hosszú, tartalmazzon legalább 1 nagybetűt, 1 kisbetűt, 1 számot és 1 speciális karaktert (!%'\*+-). A jelszó nem tartalmazhatja a felhasználónevet, nem tartalmazhat ékezetes karaktert, nem hasonlíthat a régi jelszóra és különböznie kell az 5 legutóbbi jelszó mindegyikétől.

Javasoljuk, hogy a Kincstár honlapján lévő url-t [\(https://szrufeprdfewebsrv](https://szrufeprdfewebsrv-v.szr.allamkincstar.gov.hu/httpservlet_frontend_login_dt_szr_app01_szrufeprdfeappsrv-v/)[v.szr.allamkincstar.gov.hu/httpservlet\\_frontend\\_login\\_dt\\_szr\\_app01\\_szrufeprdfeappsrv-v/](https://szrufeprdfewebsrv-v.szr.allamkincstar.gov.hu/httpservlet_frontend_login_dt_szr_app01_szrufeprdfeappsrv-v/) ) szíveskedjenek elmenteni a böngészőjük kedvencei közé.

## **Kérjük, hogy az Ügyfél Front-end felületen kerüljék a dupla kattintást.**

Magyar Államkincstár

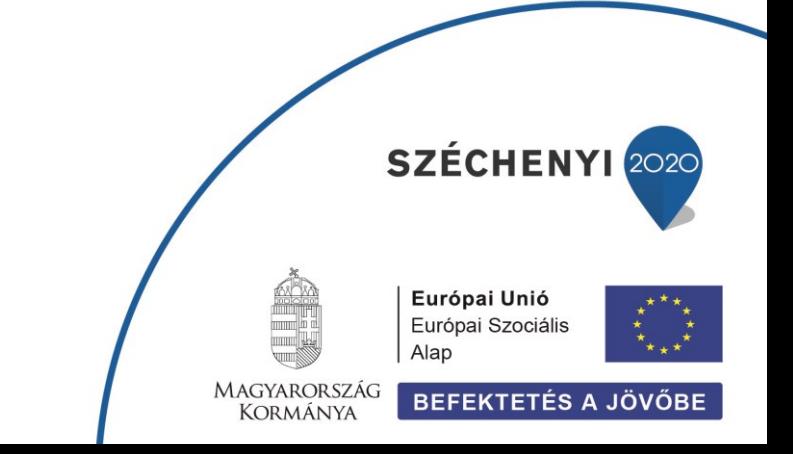